## **Het aanraakscherm gebruiken**

De weergave van pictogrambedieningsknoppen, miniatuurweergaven en menuonderdelen op het aanraakscherm is afhankelijk van de stand die wordt gebruikt.

0 Er zijn twee manieren om het aanraakscherm te bedienen, namelijk "tikken" en "slepen". Hier volgen enkele voorbeelden.

A Tik op de weergegeven knop (pictogram) of miniatuurweergave (bestand) op het aanraakscherm om een selectie te maken. B Versleep de miniatuurweergaven op het aanraakscherm om het gewenste bestand te zoeken.

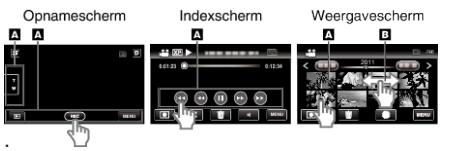

## **OPMERKING :**

- 0 Het aanraakscherm van dit apparaat is drukgevoelig. Oefen een beetje meer druk uit met uw vingertop als het aanraakscherm niet vlot reageert.
- 0 Tik op de juiste wijze op de knoppen (pictogrammen) op het aanraakscherm. De knoppen reageren mogelijk niet als ze niet in de juiste zone worden aangetikt.
- 0 Druk of wrijf niet met teveel kracht.
- 0 Als u een beschermingsblad of een sticker aanbrengt, reageert het aanraakscherm mogelijk niet vlot.
- 0 Bedien het aanraakscherm niet met een voorwerp met een scherpe of harde punt.
- 0 Als u tegelijk op twee of meer plaatsen, kan dit een storing veroorzaken.
- 0 Voer "INST. AANRAAKSCHERM" uit als het reactiegebied van het scherm niet goed is uitgelijnd met het aangeraakte gebied. (Stel ze in door er lichtjes op te tikken met de hoek van een SD-kaart enz. Druk er niet op met een voorwerp met een scherpe punt of druk er niet hard op.)